# **Online calculator for calculating the mass concentration of volatile compounds in alcoholcontaining products**

MANUAL

## Content

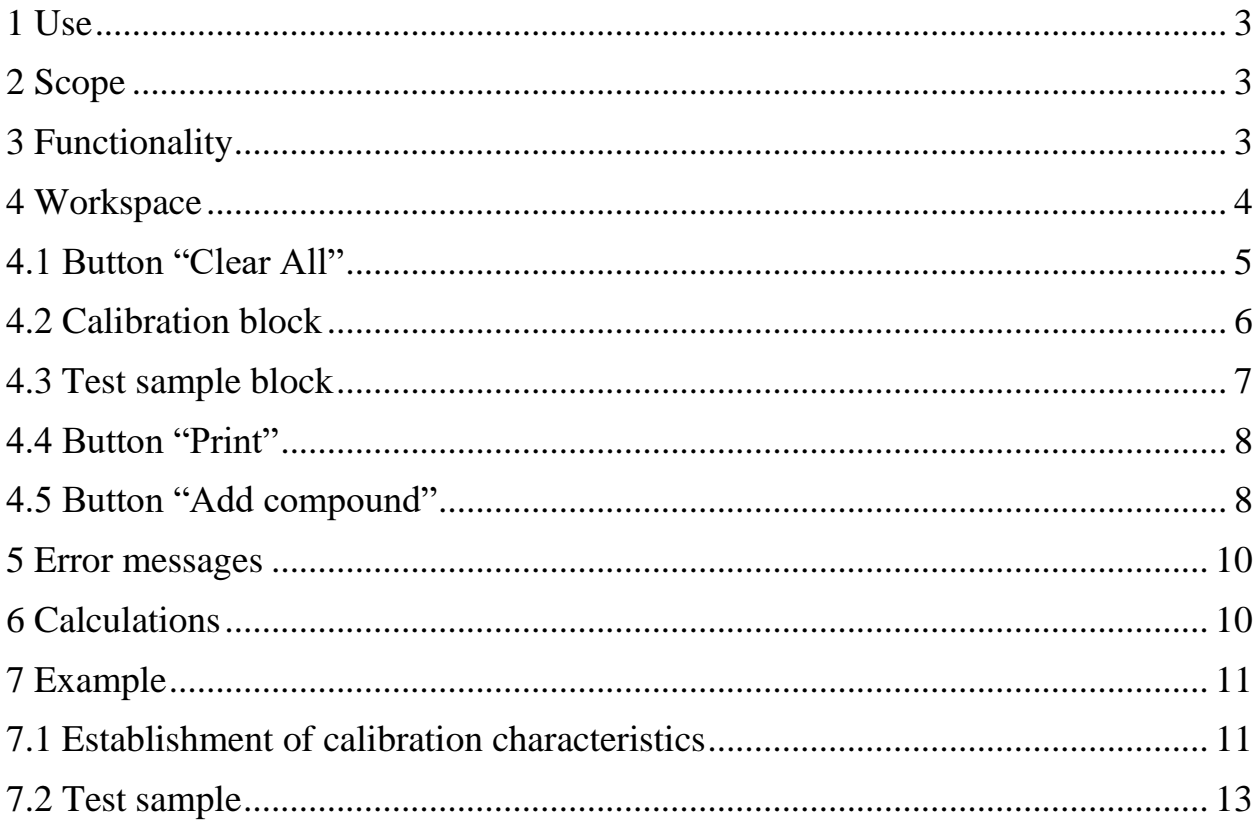

#### **1 Use**

<span id="page-2-0"></span>The program is designed to perform calculations during chromatographic analysis to determine the quantitative content of volatile compounds in ethanolcontaining products.

#### **2 Scope**

<span id="page-2-1"></span>The program was developed for use in testing laboratories for the quality and safety control of alcoholic and alcohol-containing products to calculate the values of mass concentrations of volatile compounds in alcohol-containing products.

#### **3 Functionality**

<span id="page-2-2"></span>The program allows you to calculate the values of mass concentrations of volatile compounds in alcohol-containing products online using a browser.

The program allows you to set the conditions according to which a table will be generated that meets the user's needs: it provides a choice of the calibration mixture, the number of measurements of the calibration mixture and the test sample.

The program allows you to print and save the received report.

## **4 Workspace**

The workspace of the program consists of two blocks: a calibration block and a sample test block (Fig. 1).

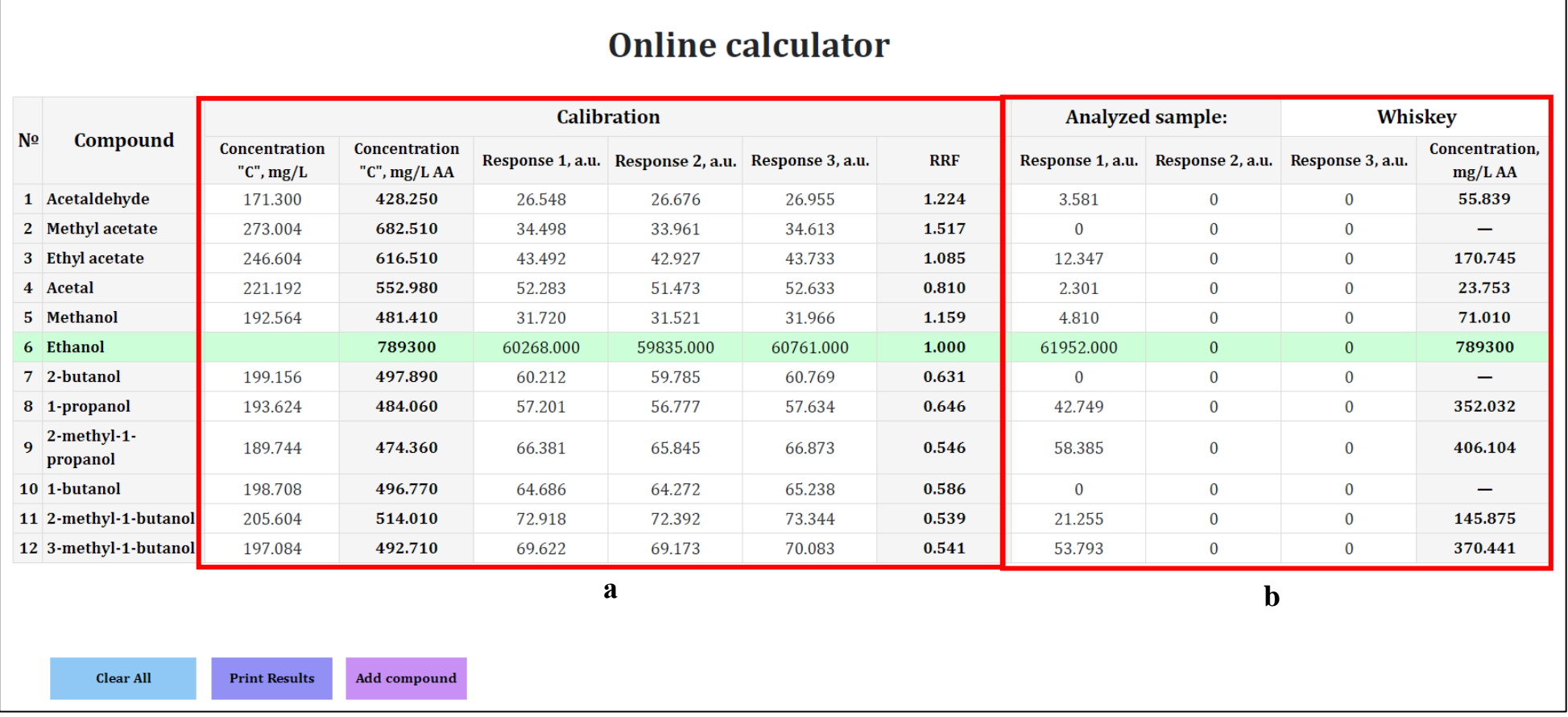

**Fig. 1**. Workspace of the program: а) a calibration block, b) a sample test block.

<span id="page-3-0"></span>A more detailed description of the program is presented in paragraphs 4.1-4.5 of this user manual.

#### **4.1 Button "Clear All"**

The "Clear All" button is designed to clear the contents of the table. When you click on this button, the table contents are completely cleared, as a result of which all cells are cleared.

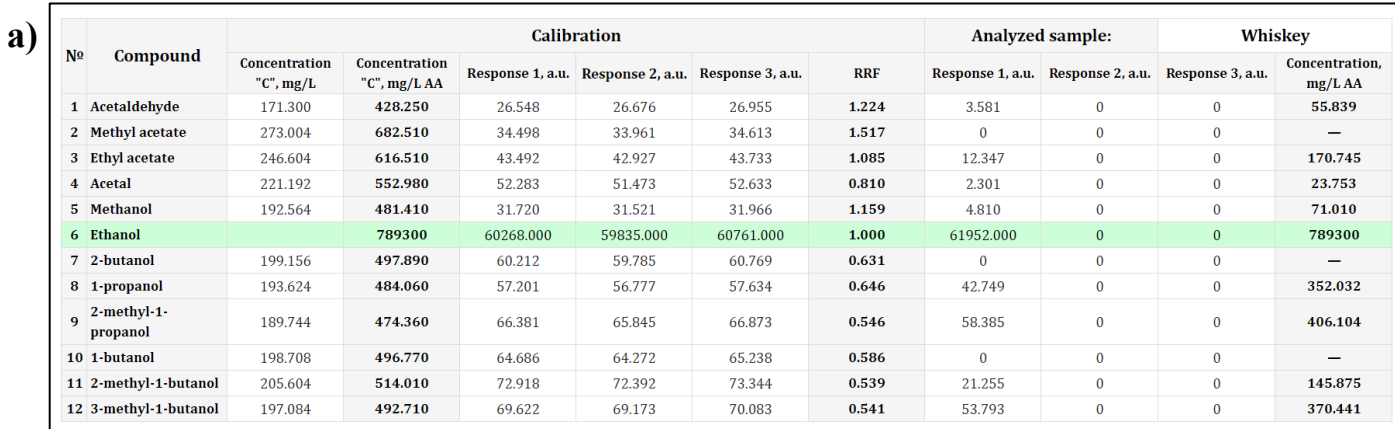

<span id="page-4-0"></span>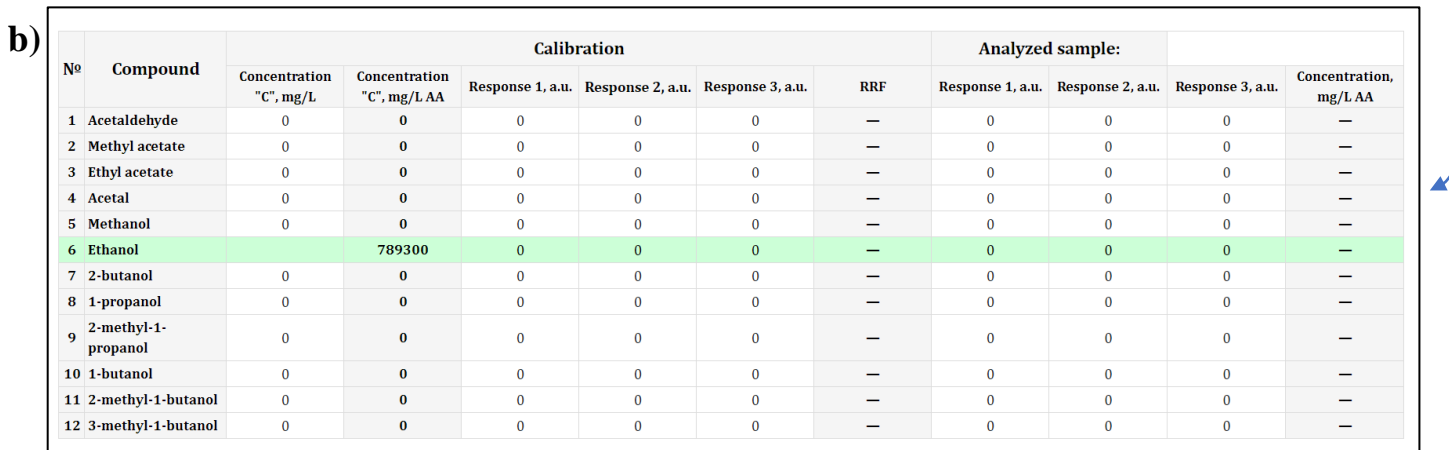

**Clearing**

**Fig. 2**. Form of the table: a) before cleaning, b) after cleaning.

## **4.2 Calibration block**

The program calibration block is intended for entering data on the used calibration mixtures (concentration, response values) and calculation of the calibration coefficients RRF (Fig. 3).

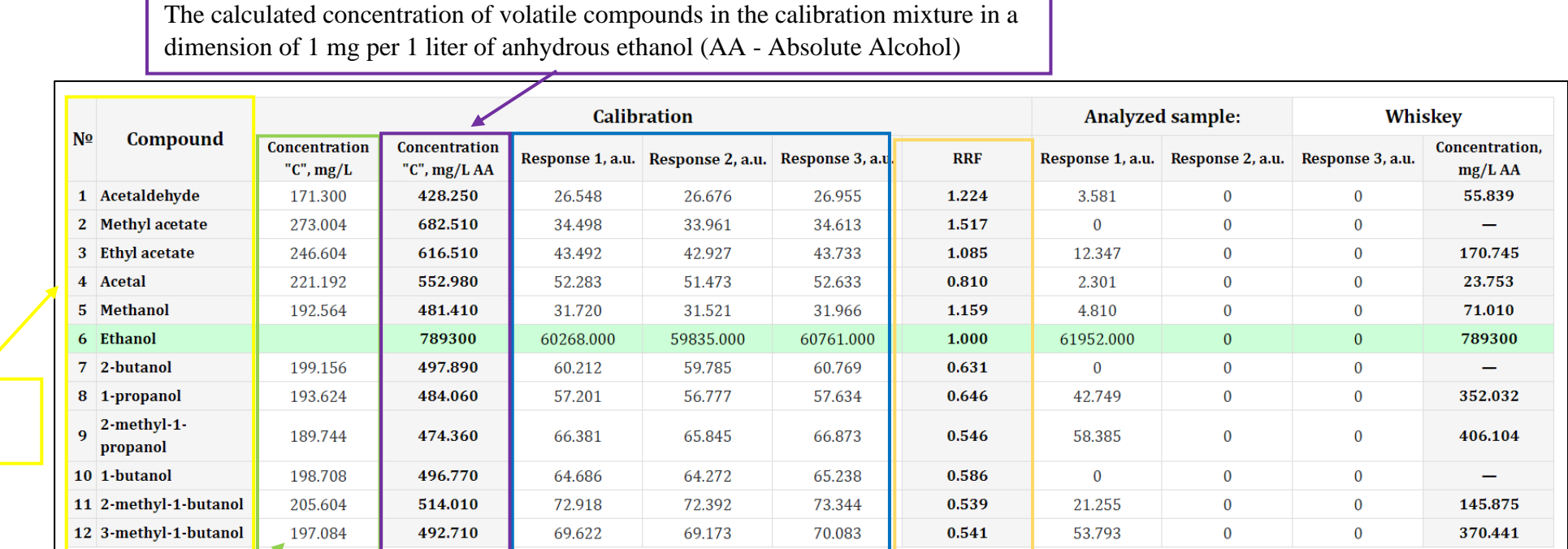

Field for entering passport values of the concentration of the calibration mixture

F

<span id="page-5-0"></span>Volatile compounds

> Fields for entering response values of the calibration mixture

The calculated values of the calibration coefficients

**Fig. 3**. Calibration block.

## **4.3 Test sample block**

The unit for testing the sample is intended for entering data obtained during measurements of the test sample and calculating the concentrations of volatile compounds in the test sample (Fig. 4).

<span id="page-6-0"></span>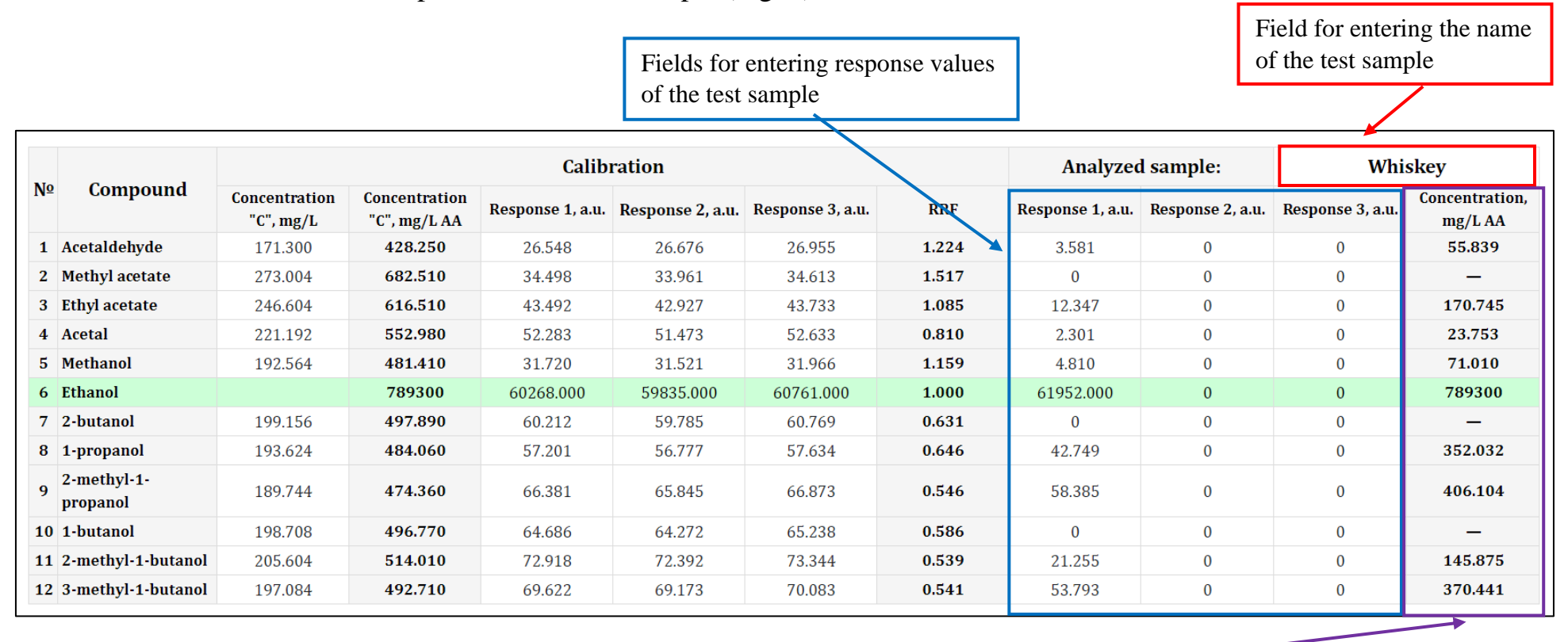

The calculated concentration of volatile compounds in the calibration mixture in a dimension of 1 mg per 1 liter of anhydrous ethanol (AA - Absolute Alcohol)

**Fig. 4**. Test sample block.

#### **4.4 Button "Print"**

The "Print" button is intended for printing the contents of the table. When you click on this button, the contents of the table are printed.

## **4.5 Button "Add compound"**

The "Add compound" button is used to add a substance to the table. By clicking on this button, you can add from 1 to 3 compounds to the table (Fig. 5).

<span id="page-7-1"></span><span id="page-7-0"></span>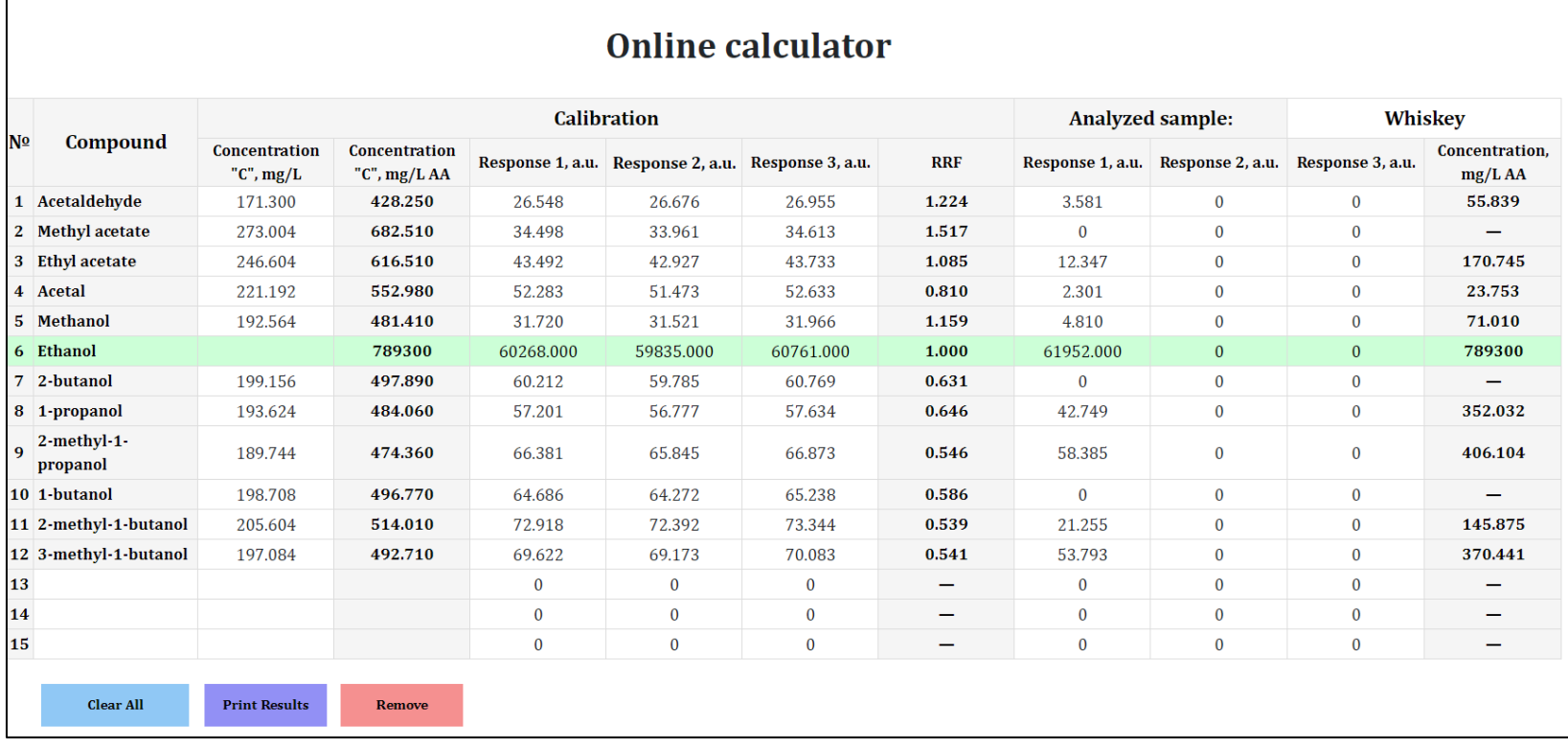

**Fig. 5.** Appearance of the calculator after adding compounds.

#### **5 Error messages**

<span id="page-9-0"></span>When using the program, error messages may appear. Examples of such messages are shown in the table 1.

**Table 1.** Error messages

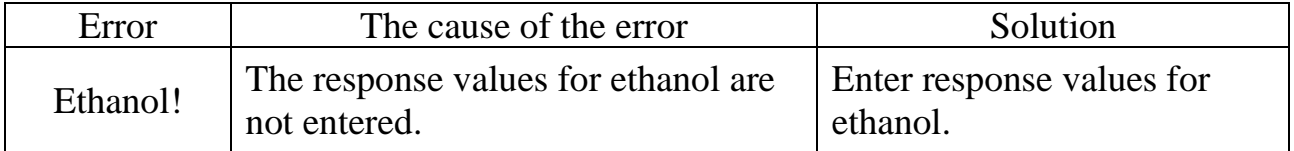

#### **6 Calculations**

<span id="page-9-1"></span>The principle of calculating the mass concentrations of volatile compounds in alcohol-containing products is based on the use of ethanol as an internal standard. [http://www.inp.bsu.by/ethanol/en/Method\\_theory.html.](http://www.inp.bsu.by/ethanol/en/Method_theory.html)

### **7 Example**

#### **7.1 Establishment of calibration characteristics**

<span id="page-10-1"></span><span id="page-10-0"></span>Concentration values, obtained during preparation of standard solutions, are entered in the field "Concentration "C", mg/L" (Fig. 6, a). After that, the program recalculates the concentrations of volatile compounds in CO from 1 mg per 1 liter of the mixture to 1 mg per 1 liter of anhydrous ethanol in the "Concentration "C", mg/L AA" field (Fig. 6, b).

| N <sub>0</sub> | <b>Compound</b>            | a)                                    | $\mathbf{b}$                            | <b>Calibration</b> |                                                    |           |            |
|----------------|----------------------------|---------------------------------------|-----------------------------------------|--------------------|----------------------------------------------------|-----------|------------|
|                |                            | <b>Concentration</b><br>" $C$ ", mg/L | Concentration<br>$\mathrm{C}$ , mg/L AA |                    | Response 1, a.u. Response 2, a.u. Response 3, a.u. |           | <b>RRF</b> |
| 1              | Acetaldehyde               | 171.300                               | 428.250                                 | 26.548             | 26.676                                             | 26.955    | 1.224      |
| 2              | <b>Methyl acetate</b>      | 273.004                               | 682.510                                 | 34.498             | 33.961                                             | 34.613    | 1.517      |
| 3              | <b>Ethyl acetate</b>       | 246.604                               | 616.510                                 | 43.492             | 42.927                                             | 43.733    | 1.085      |
|                | 4 Acetal                   | 221.192                               | 552.980                                 | 52.283             | 51.473                                             | 52.633    | 0.810      |
| 5.             | Methanol                   | 192.564                               | 481.410                                 | 31.720             | 31.521                                             | 31.966    | 1.159      |
| 6              | Ethanol                    |                                       | 789300                                  | 60268,000          | 59835.000                                          | 60761.000 | 1.000      |
| 7              | 2-butanol                  | 199.156                               | 497.890                                 | 60.212             | 59.785                                             | 60.769    | 0.631      |
| 8              | 1-propanol                 | 193.624                               | 484.060                                 | 57.201             | 56.777                                             | 57.634    | 0.646      |
| Q              | $2$ -methyl-1-<br>propanol | 189.744                               | 474.360                                 | 66.381             | 65.845                                             | 66.873    | 0.546      |
|                | 10 1-butanol               | 198.708                               | 496.770                                 | 64.686             | 64.272                                             | 65.238    | 0.586      |
|                | 11 2-methyl-1-butanol      | 205.604                               | 514.010                                 | 72.918             | 72.392                                             | 73.344    | 0.539      |
|                | 12 3-methyl-1-butanol      | 197.084                               | 492.710                                 | 69.622             | 69.173                                             | 70.083    | 0.541      |

**Fig. 6**. Fields: a) "Concentration "C", mg/L", b) "Concentration "C", mg/L AA"

The Fig. 7 shows the measured chromatogram of calibration solution in a logarithmic scale.

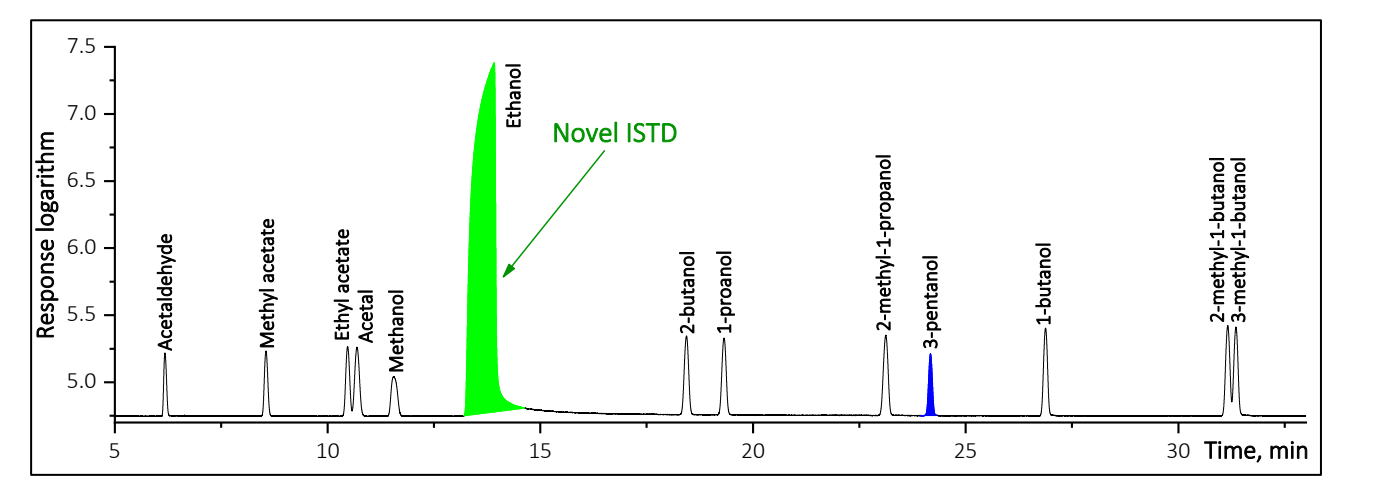

**Fig. 7.** Chromatogram of calibration solution on a logarithmic scale.

The data of the response values obtained during the measurements are entered in the field "Response, a.u." (Fig 8).

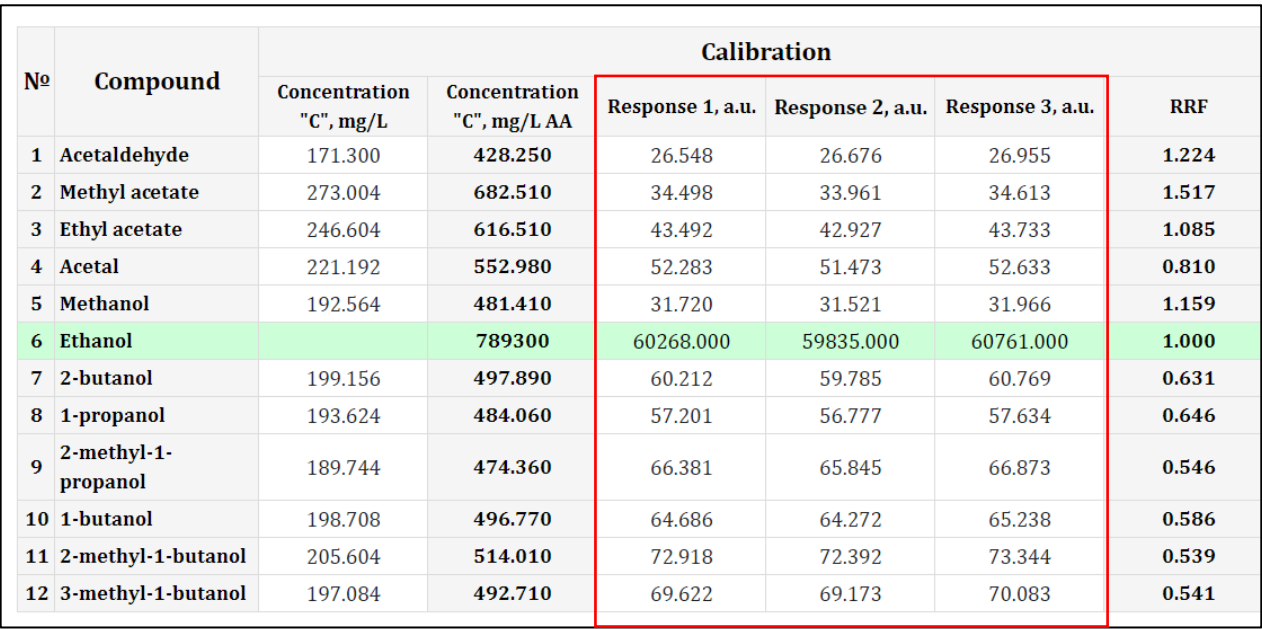

**Fig. 8**. Entering data on the response values of the compounds of the calibration solution.

After that, the program calculates the RRF values that are displayed in the "RRF" field (Fig. 9).

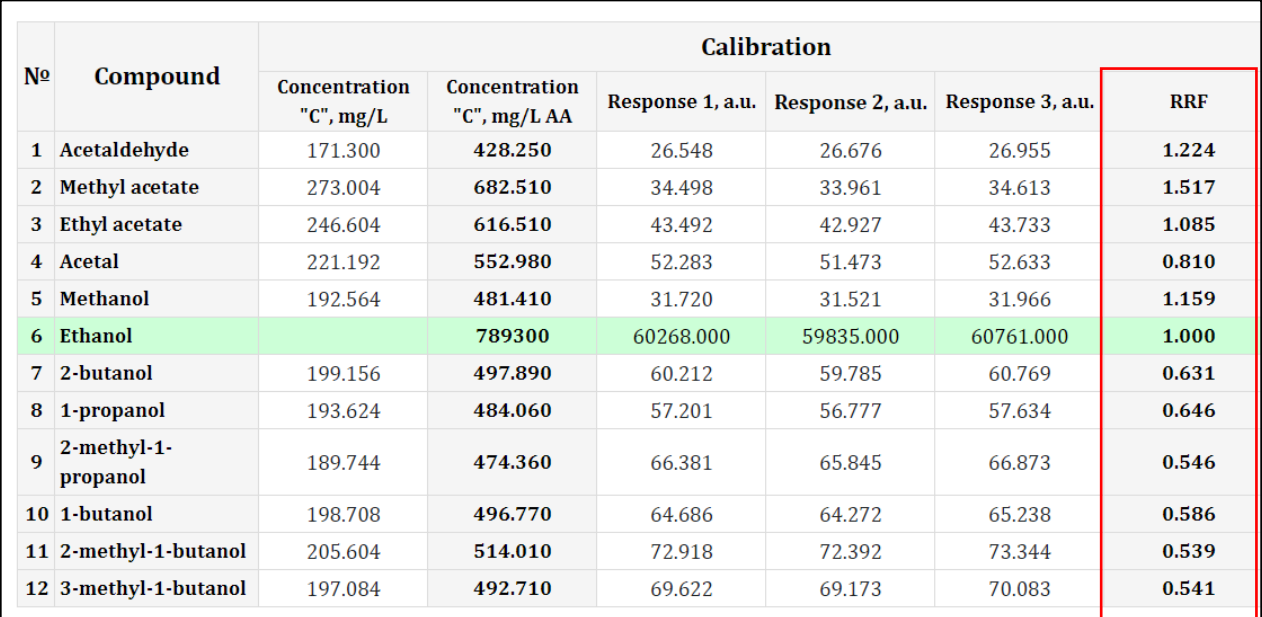

**Fig. 9**. Form of the filled calibration block.

#### **7.2 Test sample**

<span id="page-12-0"></span>A gas chromatographic measurement of a Whiskey sample is performed. In the field "Analyzed sample" the name of the sample "Whiskey" is indicated (Fig. 10)

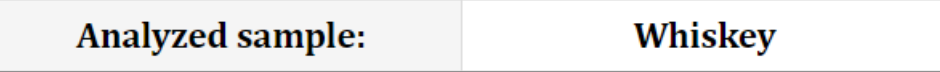

**Fig. 10**. Entering of initial parameters: name of the test sample.

The Fig. 11 shows the measured chromatogram of whiskey sample in a logarithmic scale.

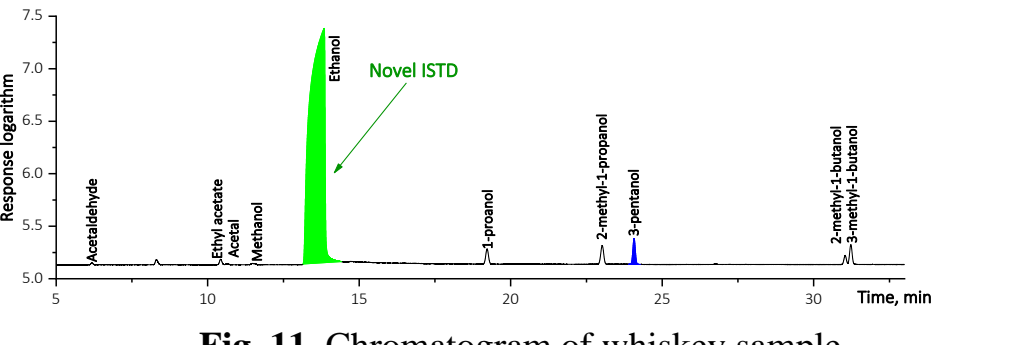

**Fig. 11.** Chromatogram of whiskey sample.

The data of the response values obtained during the measurements are entered in the field "Response, a.u." (Fig 12).

|                  | Analyzed sample: | Whiskey          |                             |  |
|------------------|------------------|------------------|-----------------------------|--|
| Response 1, a.u. | Response 2, a.u. | Response 3, a.u. | Concentration.<br>$mg/L$ AA |  |
| 3.581            | $\mathbf{0}$     | $\Omega$         | 55.839                      |  |
| $\Omega$         | $\Omega$         | $\Omega$         |                             |  |
| 12.347           | $\Omega$         | $\Omega$         | 170.745                     |  |
| 2.301            | $\Omega$         | $\Omega$         | 23.753                      |  |
| 4.810            | $\Omega$         | $\Omega$         | 71.010                      |  |
| 61952.000        | $\Omega$         | $\Omega$         | 789300                      |  |
| $\Omega$         | $\Omega$         | $\Omega$         |                             |  |
| 42.749           | 0                | $\Omega$         | 352.032                     |  |
| 58.385           | $\Omega$         | $\Omega$         | 406.104                     |  |
| $\Omega$         | $\Omega$         | $\Omega$         |                             |  |
| 21.255           | $\Omega$         | $\Omega$         | 145.875                     |  |
| 53.793           | 0                | $\Omega$         | 370.441                     |  |

**Fig. 12**. Entering data on the response values of the compounds of the calibration solution.

After that, the program calculates the concentrations of volatile compounds in the test sample in a dimension of 1 mg per 1 liter of anhydrous ethanol (Fig. 13).

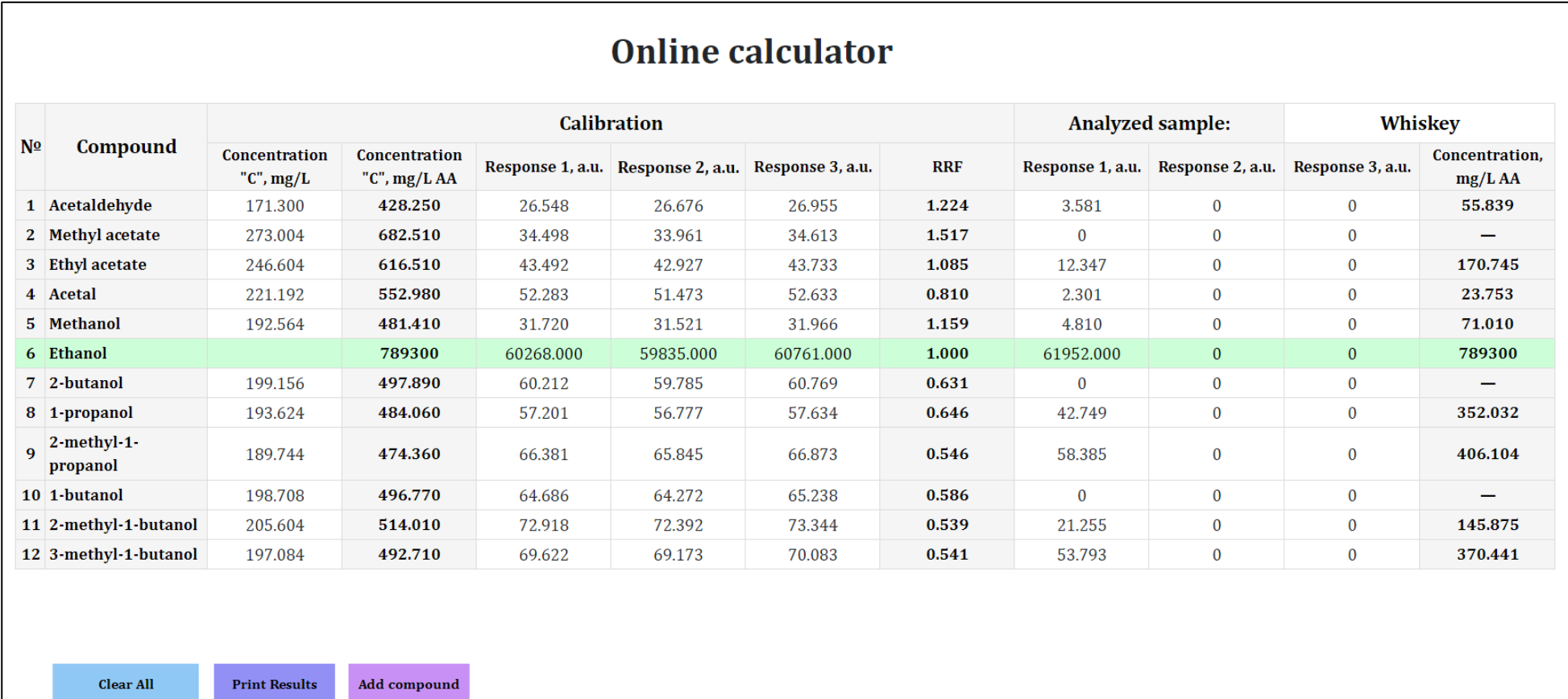

**Fig. 13**. Appearance of the filled table.